# **X-VFO-PICO-Type1 AD9833 AD9834** 接続時

#### **1.** 接続

※空欄は使用しません。

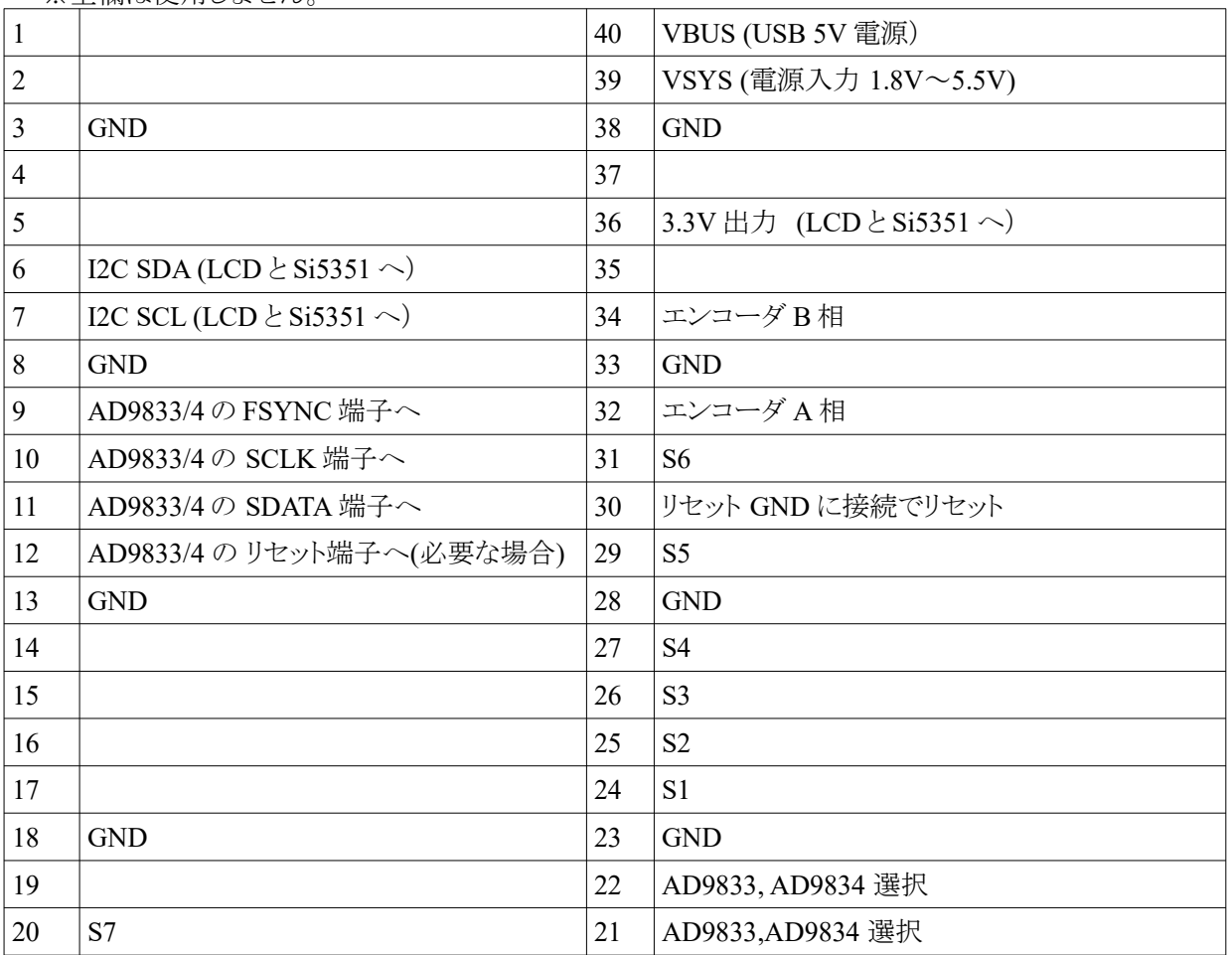

外部電源を使用する場合は、39 ピンへ接続してください。 S1~S7 はプッシュスイッチです。(押して ON、離すと OFF)

**AD9833** を使用する場合

 **21** ピン **GND** ピン オープン

**AD9834** を使用する場合

 **21** ピン オープン ピン **GND**

AD9833 の動作クロック 25MHz AD9834 の動作クロック 75MHz

## **2. LCD** のジャンパー設定(\*\*重要\*\*)

秋月電子の LCD 基板にある、ジャンパーパッドを両方とも必ずショートしてください。(はんだ付け) これによって、I2C の通信ラインのプルアップ抵抗が ON になります。 詳しくは、LCD のマニュアルをご覧ください。

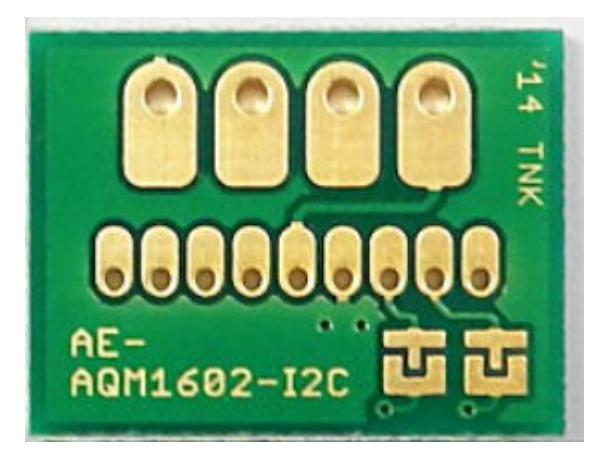

**3. LCD** 画面の説明

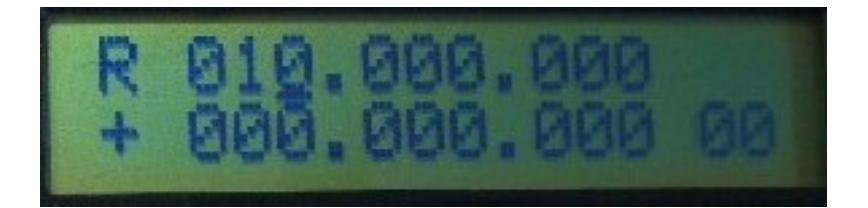

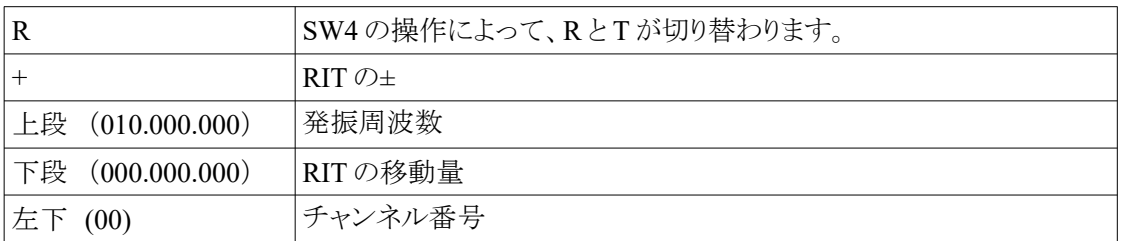

#### **4.** ボタン操作

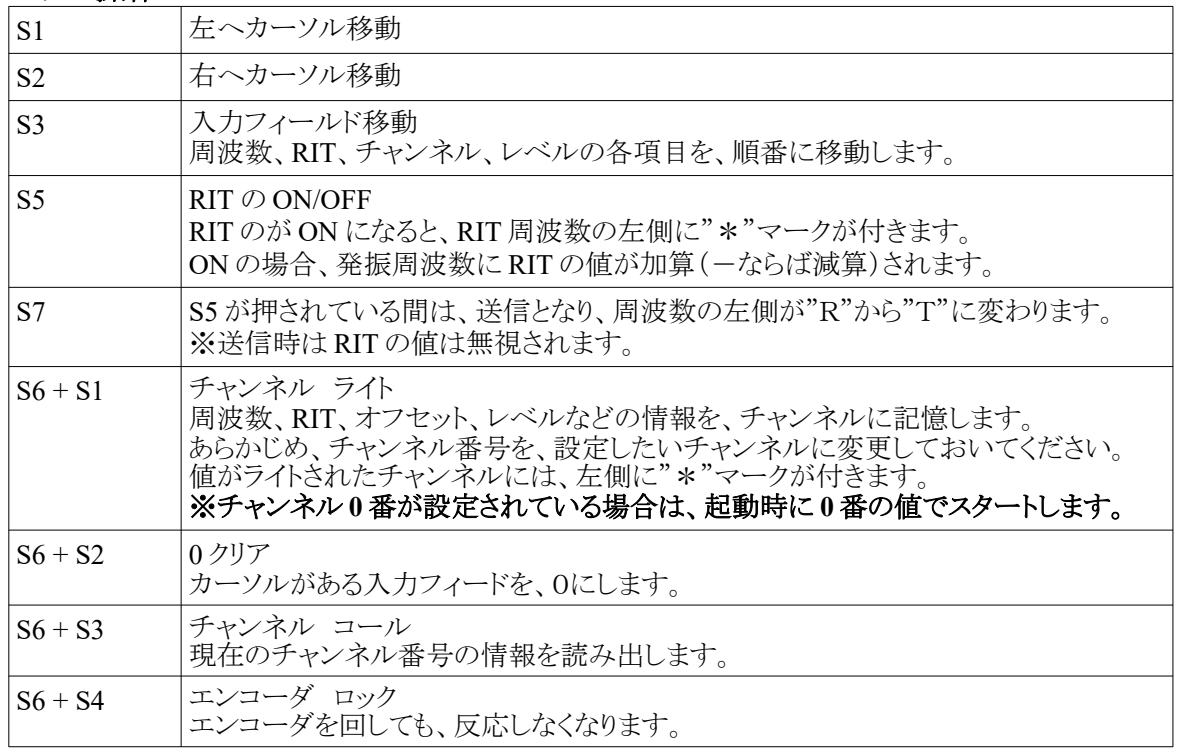

### **5.** 初期化

S6 を押したまま、電源 ON を行うと、フラッシュメモリに記憶されているデータが初期化されます。 **LCD** に**"INIT OK"**と表示されるまで、**S6** を押し続けます。 チャンネルデータ、オフセットなどは、初期値(0)になります。

6. 発振モジュールを変更した場合も初期化が必要(\*\*重要\*\*) Si5351、AD9833、AD9834 を変更した場合も、初期化を行ってください。

#### **7.** 表示設定(オフセット 逓倍) 設定に使用する数値は、**RIT** の値が使用されます。 そのため、あらかじめ **RIT** に **S3** で移動し、数値を設定しておいていください。

通常、なにも設定しない初期状態では、表示周波数と発振周波数は一致しています。 オフセット、逓倍の設定することで、発振周波数と表示の関係を変えることができます。 表示周波数 = 発振周波数 \* 逓倍 + オフセット

 発振周波数 : 実際に出力される周波数 逓倍 : 外部で逓倍する場合の倍率 オフセット : 表示オフセット

 例えば、逓倍が 3 倍、オフセットが 10MHz の場合、発振周波数が 100MHz ならば  $100 * 3 + 10 = 310 \text{ MHz}$ が LCD の上段に表示されます。

#### **RIT** に値を設定してから、各ボタンを押します。

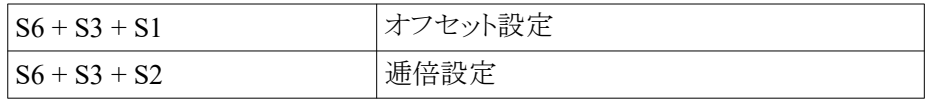

設定には、RIT に設定した値が使われます。

(例)

 $RIT = 10MHz$ 

に設定した状態で、S6 + S3 + S1 を押すと、オフセットが 10MHz にセットされます。